## NEW HIPERSTATION PALETTE ITEMS FOR BMC AMI DEVX TOTAL TEST

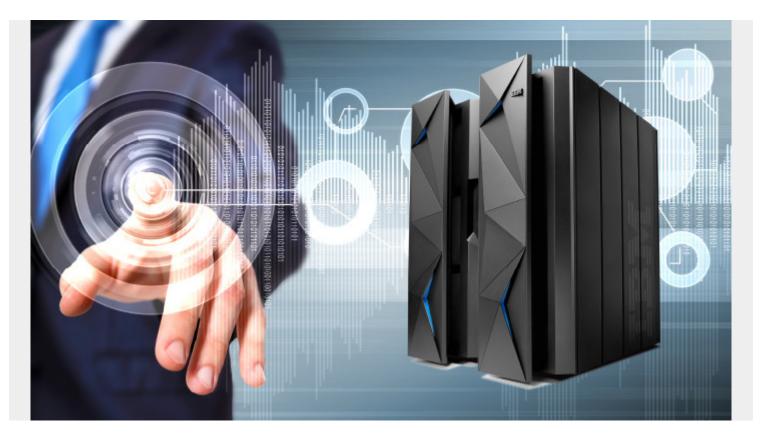

Exciting news for legacy <u>BMC AMI DevX Performance Test</u> mainframe users who want to use BMC AMI DevX Total Test to automate running of scripts and perform result analysis. A new Performance Test playback palette element has been added that will allow you to launch your Performance Test scripts.

## How it works

The new BMC AMI DevX Performance Test playback element allows users to specify the JCL that executes the VTAM script inside the scenario. Once the scenario is executed, the element will gather the results from the mainframe and display them in the <u>BMC AMI DevX Total Test</u> Assertions Failure.

The results are broken into Compare Screen, Journal Screen, Summary Reports, Submitted JCL, and Job Output. The Compare tab and Journal tab will be especially interesting to developers. The Compare tab shows which screens were executed in the script and the expected and actual values. You can also sort on only the failures. The Journal tab shows the output field and the output with input fields. If you are testing whether someone entered a user ID, the first screen will show a blank entry for the ID and the second screen will show the ID filled in. This is so you can test each screen playback to see where something went wrong. The Performance Test playback element can be launched from the CLI in your Jenkins pipeline.

The second new palette element is the REST service. This element can also be added to a scenario

to execute a REST service. What is the use case? Some customers have asked for the ability to pre-

load their IBM<sup>®</sup> Db2<sup>®</sup> tables before launching a test scenario. The REST service element will allow users to specify data before launching the scenario. You can also use the REST element for negative testing of a bad return code. This will ensure the REST API is thoroughly tested.

These two additional palette items will allow our customers to further advance their testing capabilities. BMC AMI DevX Total Test is excited to bring new features to you each quarter; be sure to check our October 2021 release for additional features that will further enhance your shift left.